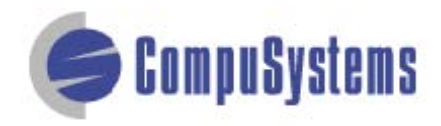

# Data Import Instructions: *Microsoft Access 2007*

Copyright © CompuSystems, Inc. All rights reserved. The material in this document is proprietary and confidential. No part of this document may be reproduced without the express written permission of CompuSystems, Inc.

## **Instructions**

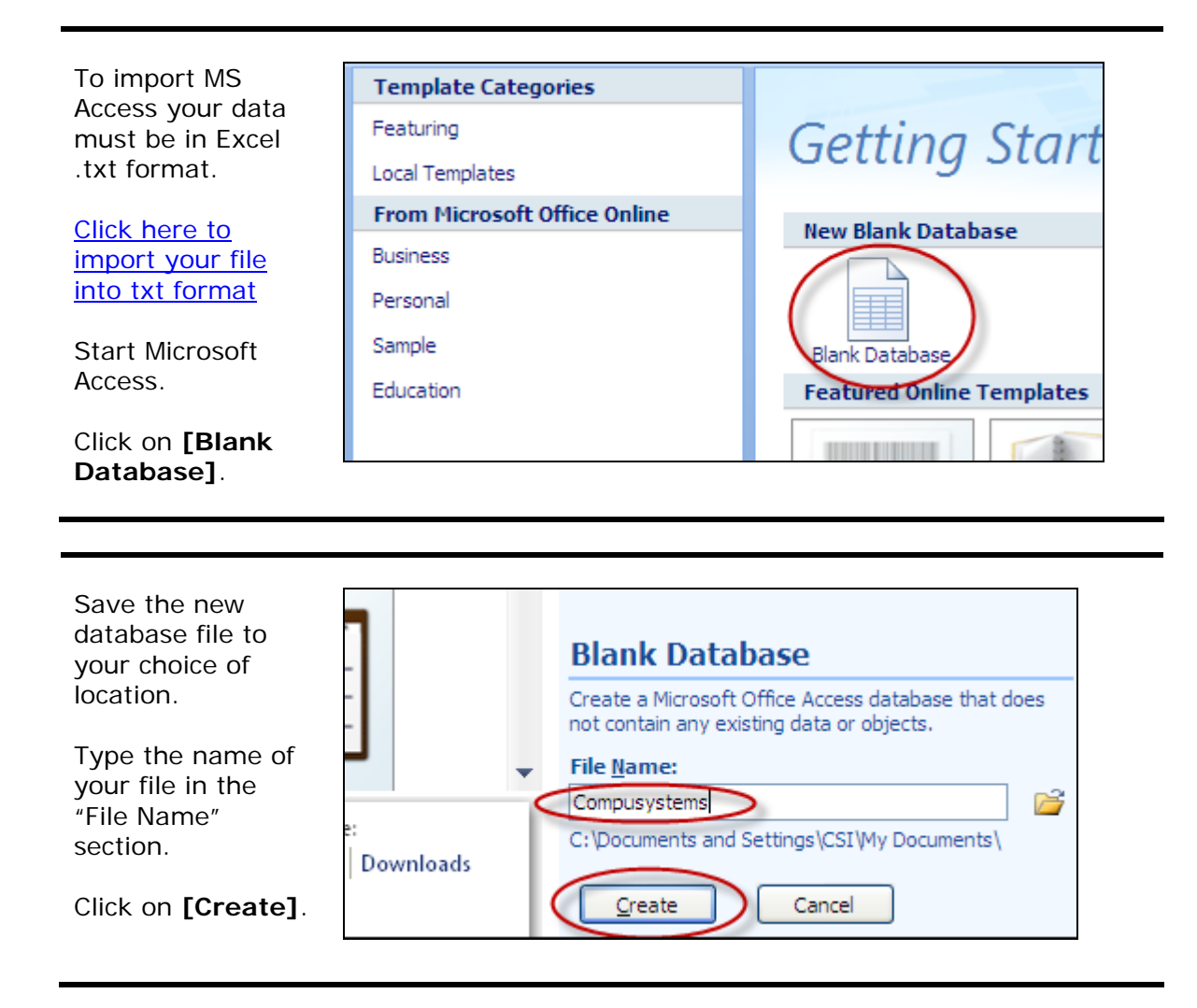

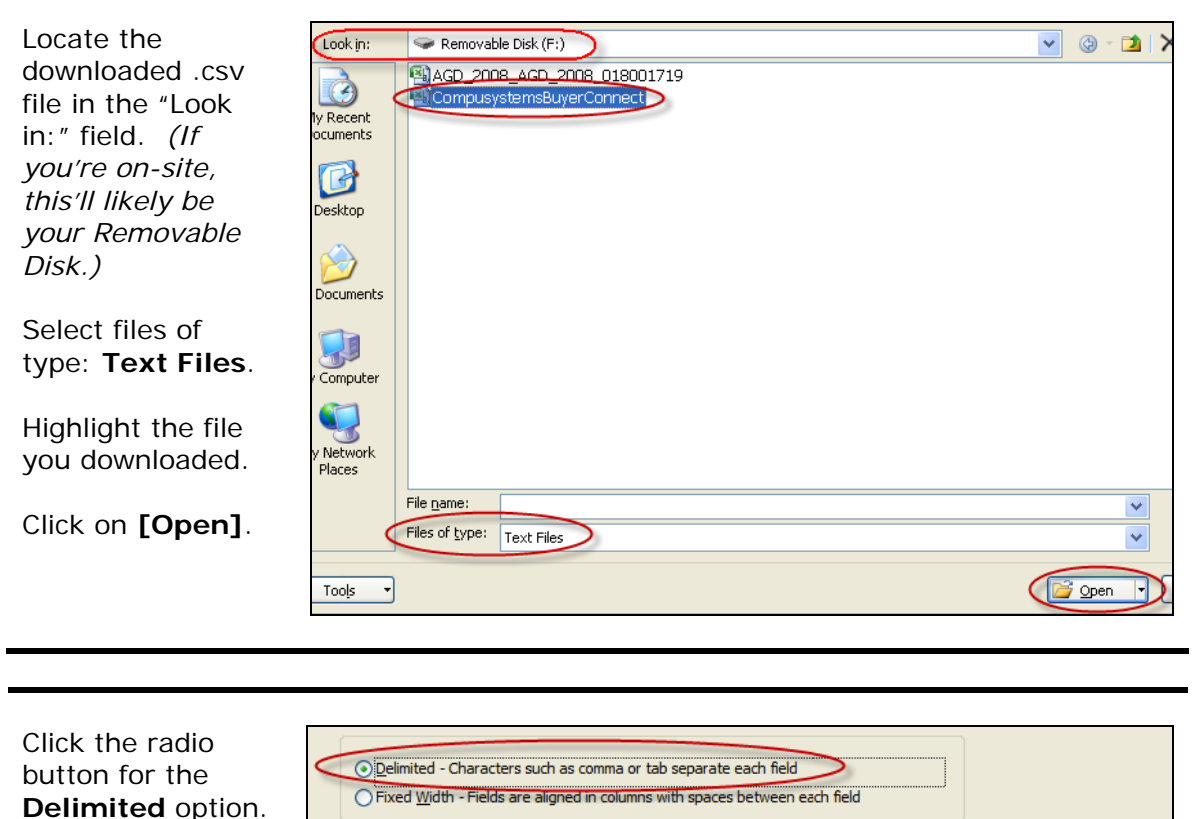

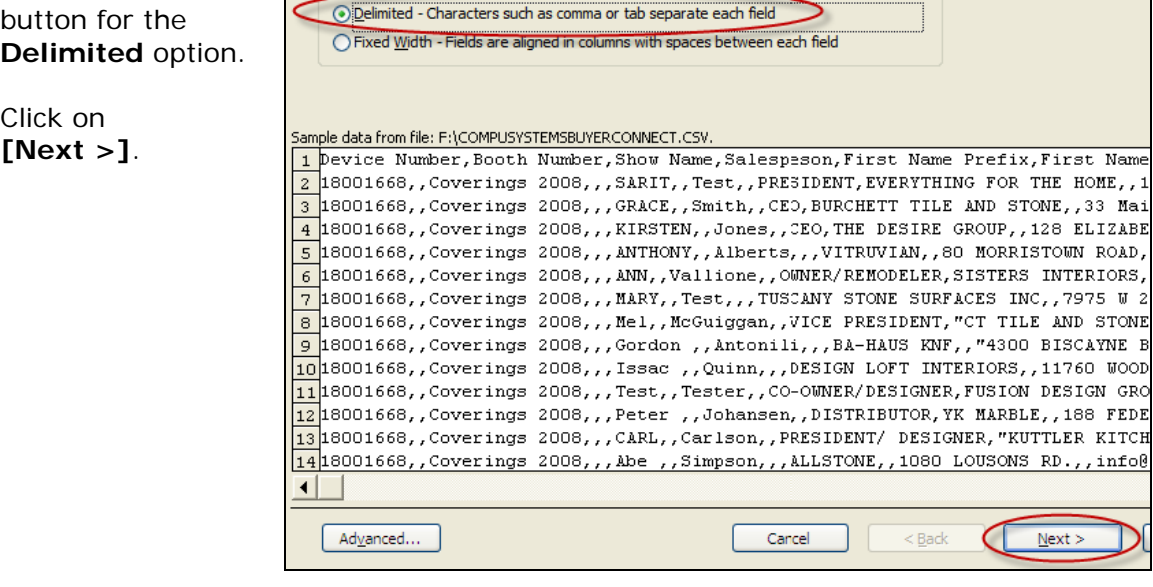

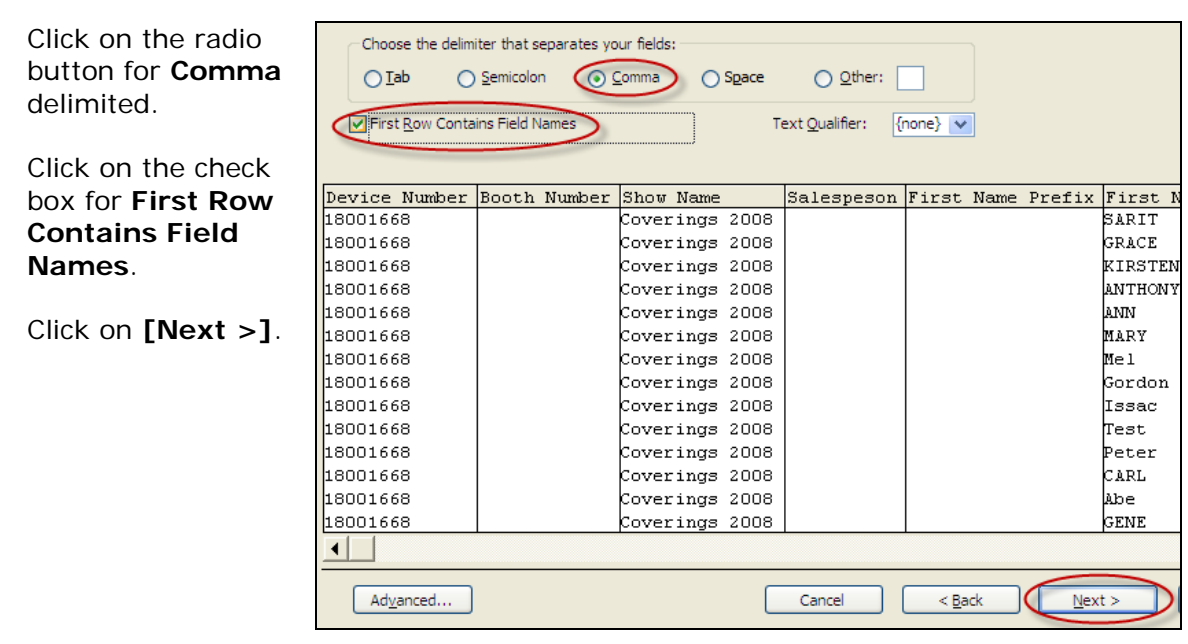

Select all of the fields by highlighting the first field, holding down the **[Shift]** key, moving the scroll bar all the way to the right, then clicking on the last field.

Select Data Type: **Text** from the drop-down list.

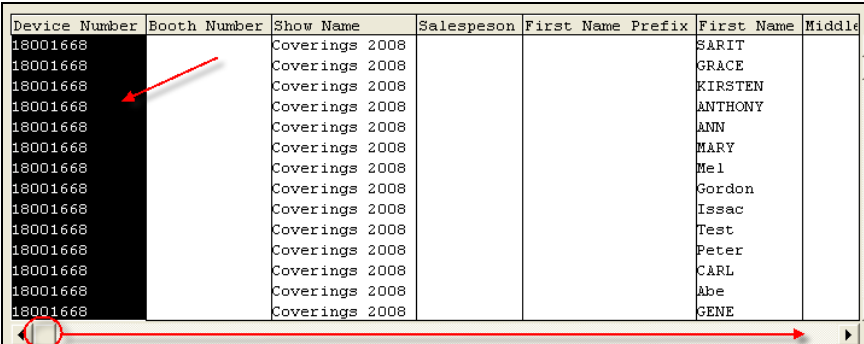

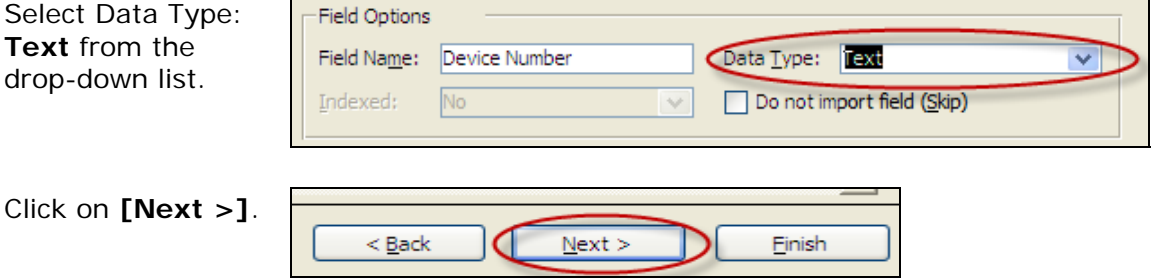

### Data Import Instructions: *Microsoft Access 2007*

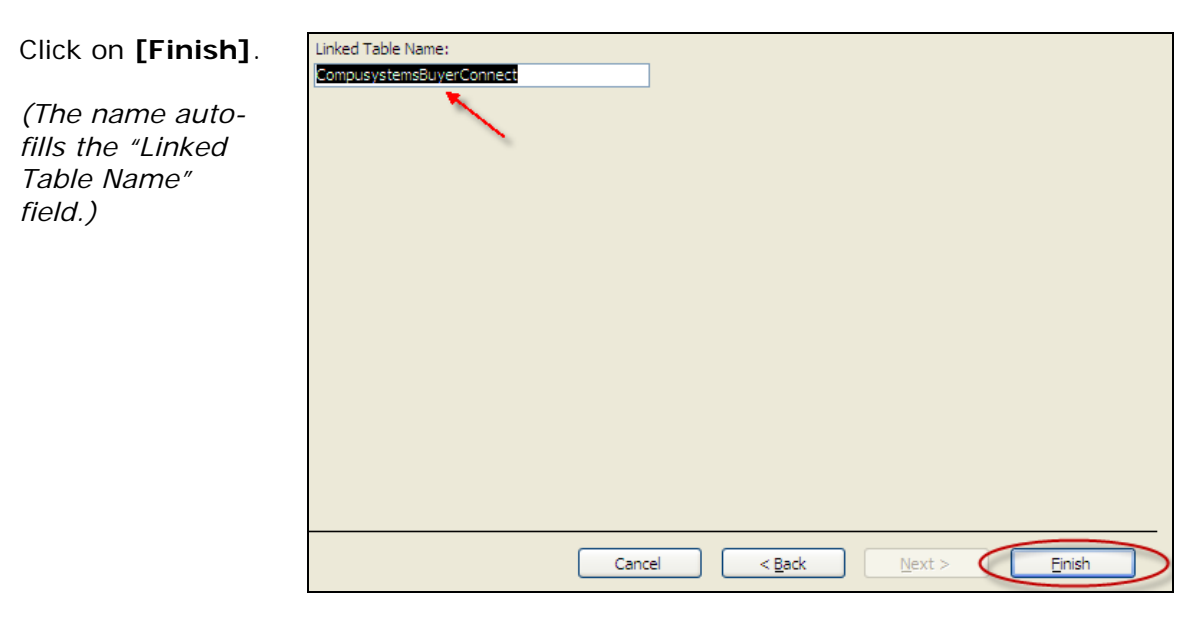

Click on **[OK]**.

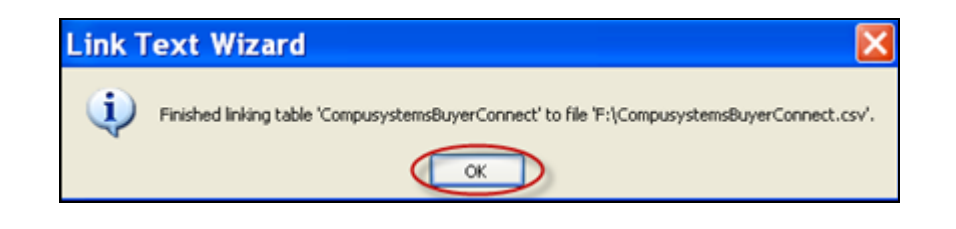

#### Data Import Instructions: *Microsoft Access 2007*

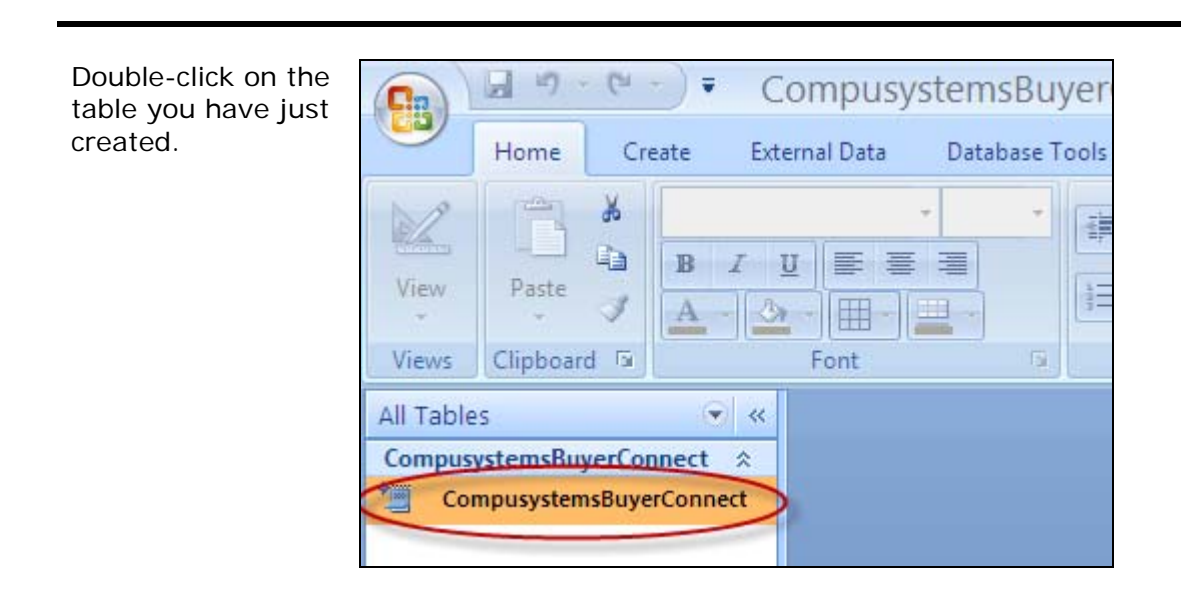

Your data should look something like this:

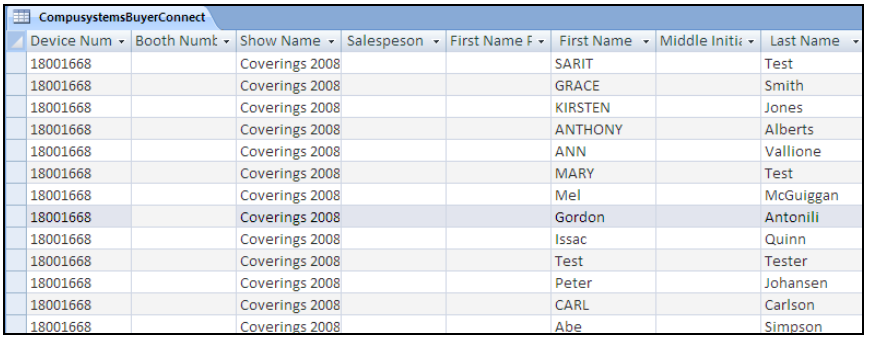

#### You are done!

If you need assistance importing your sales lead data into your third party software, please contact a technical support specialist at 708-786-5565.